# **Anlegen von Geofencevorlagen**

Möglich in der ALARM/PRO Version

# Schritt-für-Schritt-Anleitung

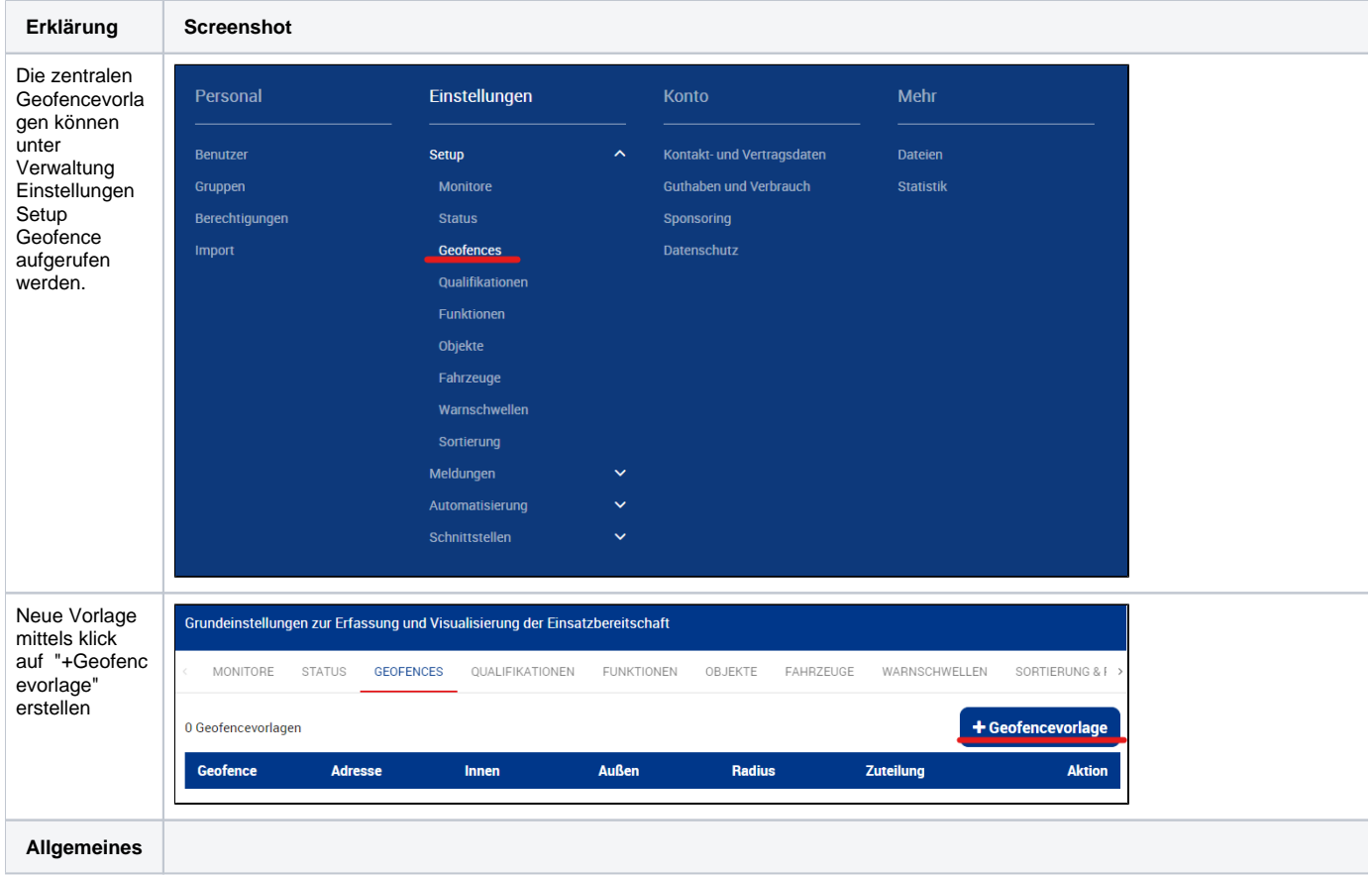

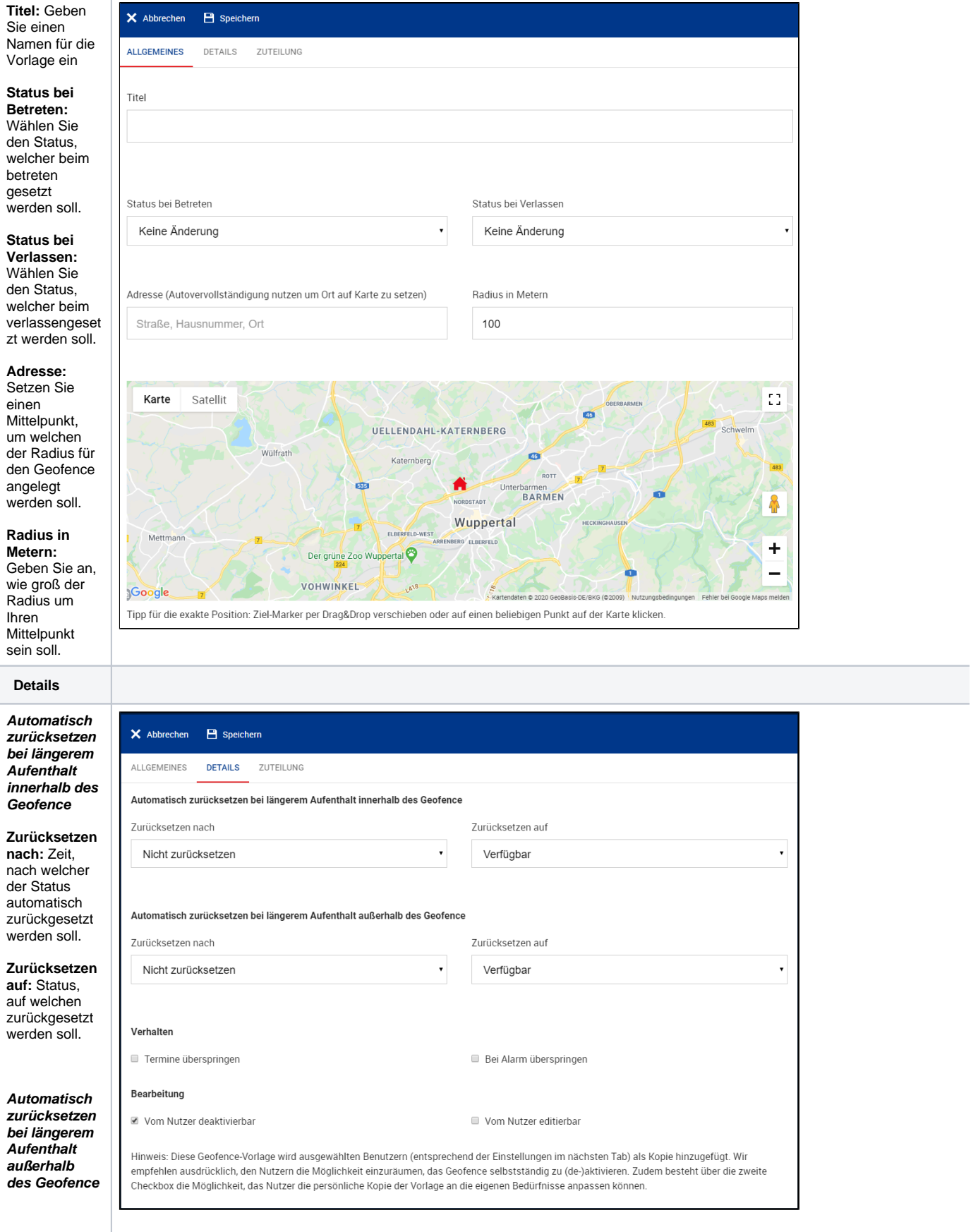

#### **Zurücksetzen nach:** Zeit, nach welcher der Status automatisch zurückgesetzt werden soll.

**Zurücksetzen auf:** Status, auf welchen zurückgesetzt werden soll.

### **Verhalten**

**Termine überspringen:**  Überschreibt der Geofence die Einstellung zu Status in einem Termin (Planer).

#### **Bei Alarm überspringen:**  Deaktiviert den Geofence, wenn ein Alarm anliegt.

#### **Bearbeitung**

**Vom Nutzer deaktivierbar:** Darf der Benutzer die Vorlage ausschalten?

#### **Vom Nutzer editierbar:** Das der

Benutzer die Vorlage lokal anpassen?

## **Zuteilung**

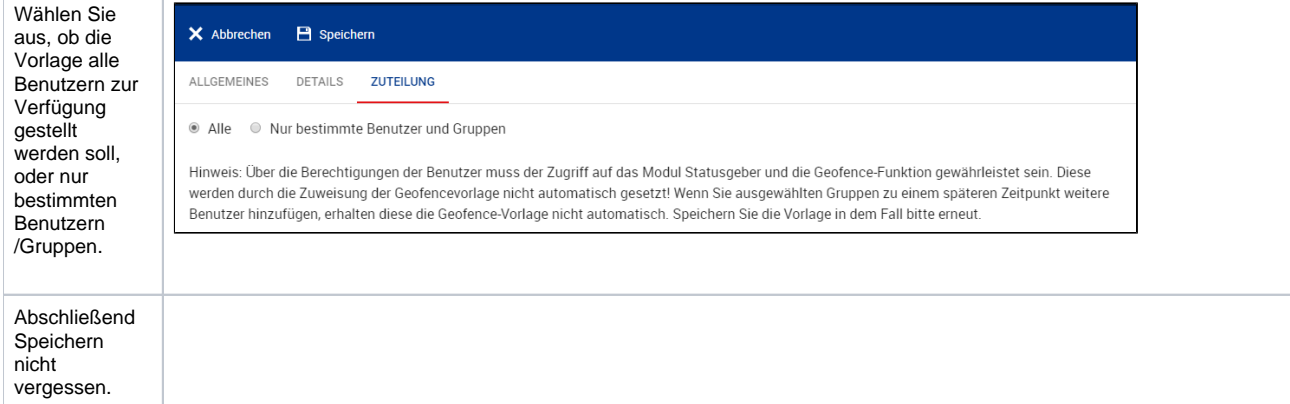

## Verwandte Artikel

- [Android Geofence](https://help.divera247.com/display/FAQ/Android+-+Geofence)
- [Samsung mit Android 12 und Geofence unzuverlässig](https://help.divera247.com/pages/viewpage.action?pageId=125960342)
- [iOS Geofence lässt sich nicht löschen](https://help.divera247.com/pages/viewpage.action?pageId=111870685)
- [Benachrichtigung bei Geofence Statussetzen](https://help.divera247.com/display/FAQ/Benachrichtigung+bei+Geofence+Statussetzen)
- [iOS Geofence Probleme](https://help.divera247.com/display/FAQ/iOS+-+Geofence+Probleme)